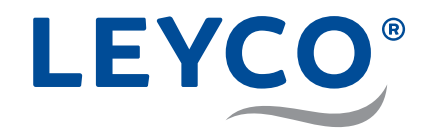

## **Bedienungsanleitung**

**für den Betreiber**

**Wasserenthärter LEYCOsoft Pro 9 (1417) LEYCOsoft Pro 15 (1418)**

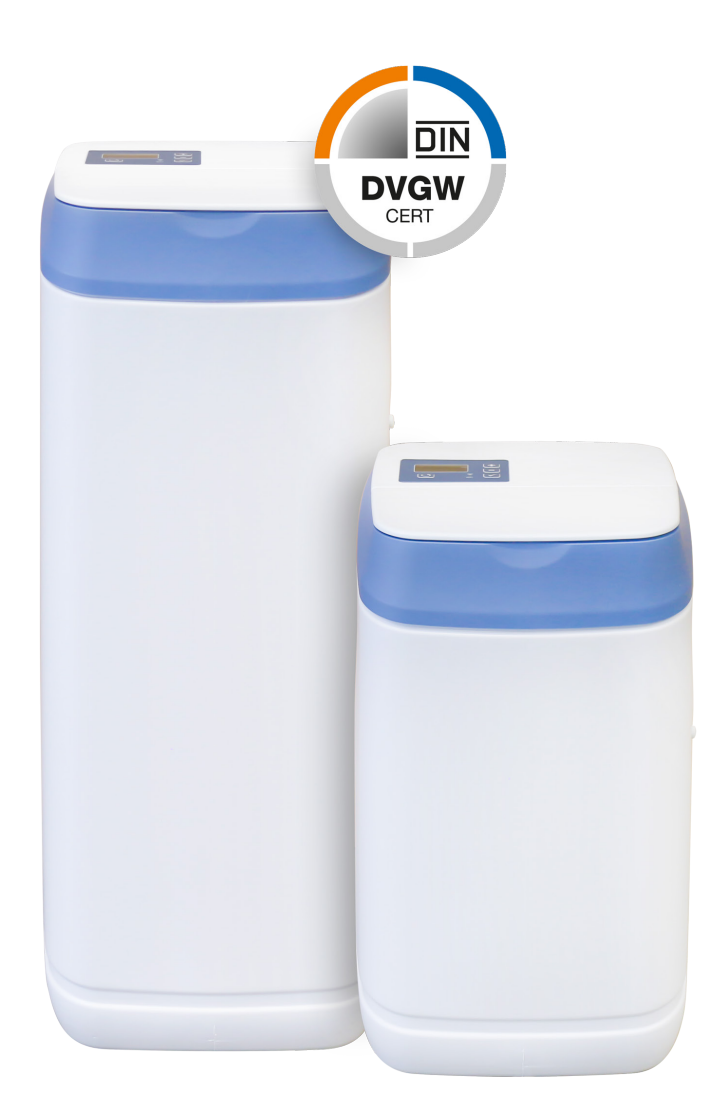

LEYCO Wassertechnik GmbH An der Lehmgrube 2 96515 Sonneberg **Deutschland** Telefon: +49 3675 8971-0 Telefax: +49 3675 8971-7 Internet: www.leyco.de E-Mail: info@leyco.de

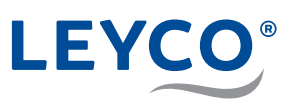

## **Inhalt**

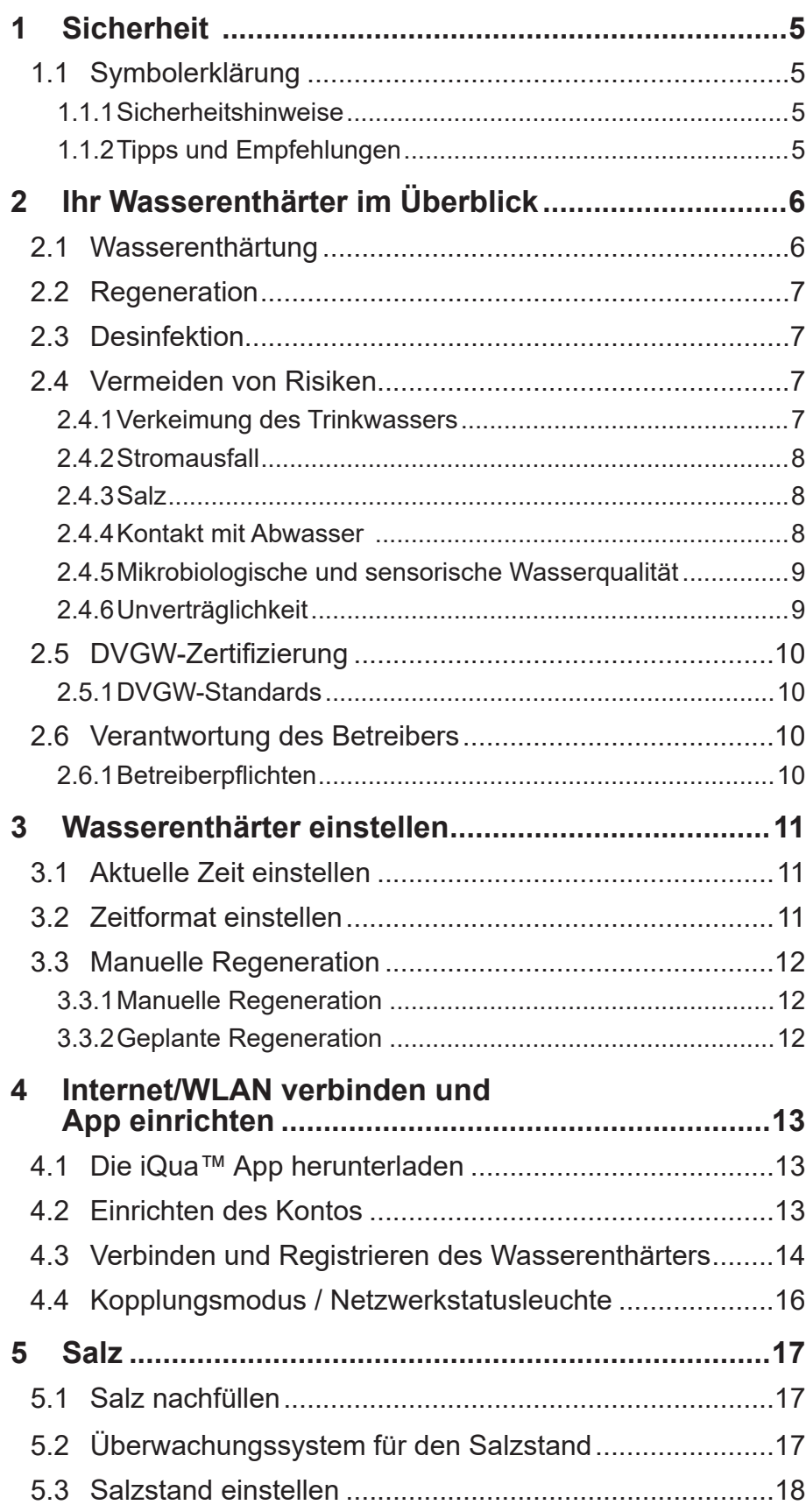

# LEYCO®

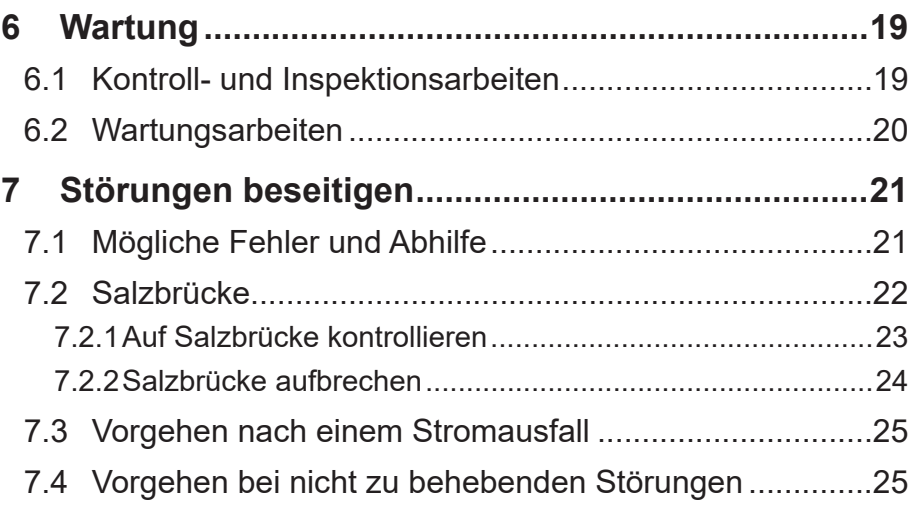

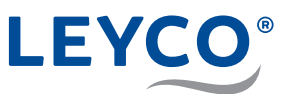

## **1 Sicherheit**

#### **1.1 Symbolerklärung**

#### **1.1.1 Sicherheitshinweise**

Sicherheitshinweise sind in dieser Anleitung durch Symbole gekennzeichnet. Die Sicherheitshinweise werden durch Signalworte eingeleitet, die das Ausmaß der Gefährdung zum Ausdruck bringen.

#### **WARNUNG**

Diese Kombination aus Symbol und Signalwort weist auf eine möglicherweise gefährliche Situation hin, die zum Tod oder zu schweren Verletzungen führen kann, wenn sie nicht gemieden wird.

### **A VORSICHT**

Diese Kombination aus Symbol und Signalwort weist auf eine möglicherweise gefährliche Situation hin, die zu geringfügigen oder leichten Verletzungen führen kann, wenn sie nicht gemieden wird.

#### *HINWEIS!*

Diese Kombination aus Symbol und Signalwort weist auf eine möglicherweise gefährliche Situation hin, die zu Sachschäden führen kann, wenn sie nicht gemieden wird.

#### **1.1.2 Tipps und Empfehlungen**

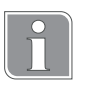

Dieses Symbol hebt nützliche Tipps und Empfehlungen sowie Informationen für einen effizienten und störungsfreien Betrieb hervor.

## **LEYC**

- **A** Bedienfeld und Anzeige
- **B** Salzbehälterdeckel
- **C** Salzvorratsbehälter
- **D** Injektor
- **E** Ventilbaugruppe
- **F** Halter der Chlordesinfektionseinheit
- **G** Obere Filterdüse
- **H** Harztank
- **I** Untere Filterdüse
- **J** Harzbett
- **K** Chlordesinfektionseinheit
- **L** Soleventil-Baugruppe

## **2 Ihr Wasserenthärter im Überblick**

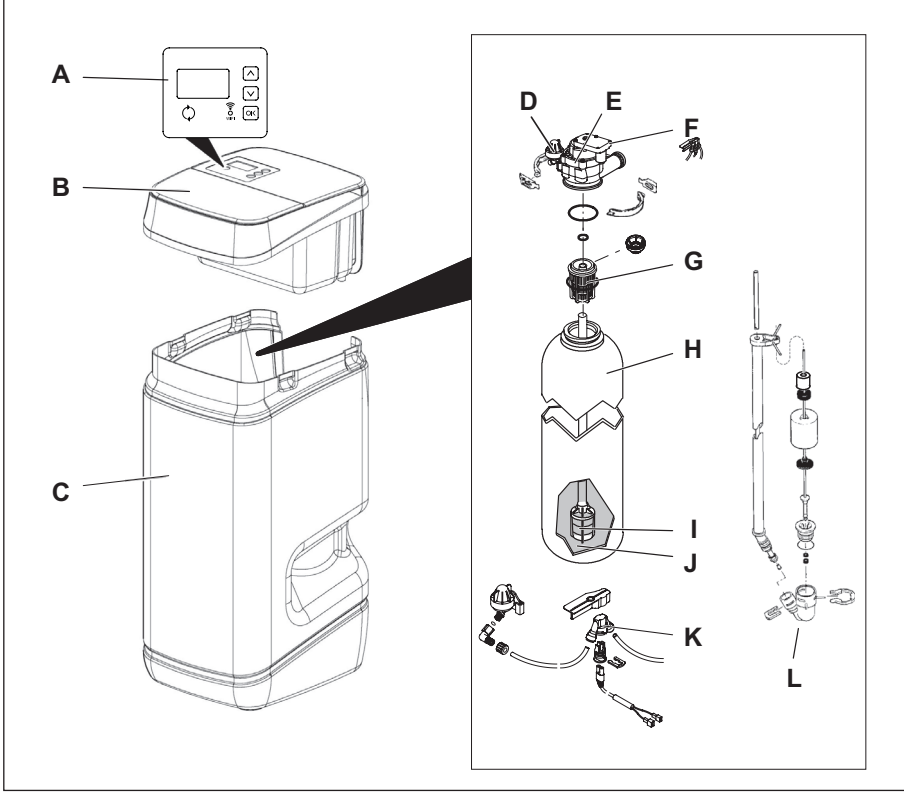

**Abb. 1: K omponenten des Wasserenthärters**

**Der Wasserenthärter arbeitet automatisch in zwei Betriebsphasen:**

- Wasserenthärtung
- Regeneration

#### **2.1 Wasserenthärtung**

Mit Hilfe des Wasserenthärters wird (hartes) Rohwasser mit Trinkwasserqualität in (weiches) Trink- und Nutzwasser umgewandelt. Während der Enthärtung durchläuft das Rohwasser den Ionenaustauscher. Im diesem werden dem Wasser die härtebildenden Bestandteile entzogen. Diese Bestandteile (Calcium und Magnesium) werden gegen Natrium ausgetauscht.

Das Wasser verlässt enthärtet den Ionenaustauscher und steht Ihnen als weiches Trink- und Nutzwasser zur Verfügung.

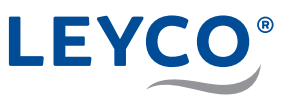

#### **2.2 Regeneration**

Die Möglichkeit des Ionenaustauschers, dem (harten) Rohwasser die härtebildenden Stoffe zu entziehen, ist begrenzt. Nach Ausschöpfen seines Enthärtungsvermögens muss der Enthärtungsvorgang umgekehrt werden.

Diese Umkehrung wird als Regeneration bezeichnet:

Eine Salzsole (Lösung aus Wasser und Salz) wird in den Ionenaustauscher geleitet und verdrängt dort die härtebildenden Stoffe.

Das hierbei entstehende Regenerationswasser verlässt als Abwasser den Wasserenthärter. Nach Abschluss der Regeneration steht die gesamte Kapazität des Ionenaustauschers zur erneuten Enthärtung bereit.

Die Salzsole wird im Salzvorratsbehälter des Wasserenthärters hergestellt.

Damit der Wasserenthärter störungsfrei arbeitet, muss der Betreiber regelmäßig den Salzstand kontrollieren und, falls erforderlich, Salz nachfüllen.

Während der Regeneration steht Ihnen unbehandeltes (hartes) Trink- und Nutzwasser zur Verfügung.

#### **2.3 Desinfektion**

Um eine Verkeimung zwischen zwei Regenerationen zu vermeiden, verfügt der Wasserenthärter über eine Desinfektionseinheit. Bei jeder Regeneration werden sämtliche wasserführenden Bauteile desinfiziert.

Um einer Verkeimung vorzubeugen, müssen folgende Maßnahmen vom Betreiber eingehalten werden:

- Wasserenthärter trotz Abwesenheit nicht vom Strom- und Wassernetz nehmen.
- Nach längerer Stillstandzeit Regeneration des Wasserenthärters durchführen.
- Vorgeschriebene Wartungsintervalle einhalten.
- Chlordesinfektionseinheit nach zwei Jahren durch einen Fachinstallateur austauschen.

#### **2.4 Vermeiden von Risiken**

#### **2.4.1 Verkeimung des Trinkwassers**

#### **WARNUNG**

#### **Gesundheitsgefahr durch Verkeimung des Wasserenthärters!**

Bei längerer Stillstandzeit des Wasserenthärters kann es zu Verkeimung des Trinkwassers kommen. Die Regeneration des Wasserenthärters wirkt dem entgegen.

- ▶ Wasserenthärter trotz Abwesenheit nicht vom Strom- und Wassernetz nehmen.
- $\blacktriangleright$  Nach längerer Stillstandzeit Regeneration des Wasserenthärters durchführen.
- $\blacktriangleright$  Vorgeschriebene Wartungsintervalle einhalten.
- f Chlordesinfektionseinheit nach zwei Jahren austauschen.

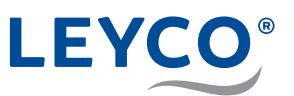

#### **2.4.2 Stromausfall**

#### **A VORSICHT**

#### **Überflutungsgefahr bei Stromausfall!**

Das elektrisch betriebene Steuerventil sperrt bei einem Stromausfall die Wasserzufuhr nicht ab.

- ▶ Bei Stromausfall Wasserzufuhr zum Wasserenthärter absperren.
- ▶ Der Überlaufschutz des Wasserenthärters leitet überschüssiges Wasser in den Abwasseranschluss ab.

#### **2.4.3 Salz**

#### **A VORSICHT**

#### **Gesundheitsgefahr durch Einatmen, Haut-/ Augenkontakt und Verschlucken von Salz!**

Salz kann bei direktem Haut-/Augenkontakt, Einatmen oder Verschlucken gesundheitsschädlich wirken.

- ▶ Nach dem Auffüllen des Salzvorrats die Hände gründlich mit viel Wasser abwaschen.
- ▶ Bei Einatmen für Frischluftzufuhr sorgen.
- ▶ Bei Hautkontakt die betroffene Stelle mit viel Wasser abspülen.
- ▶ Bei Augenkontakt die Augen bei geöffnetem Lidspalt unter fließendem Wasser ausspülen.
- ▶ Bei Verschlucken den Mund ausspülen und reichlich Wasser nachtrinken.
- f Bei anhaltenden Beschwerden einen Arzt aufsuchen.

#### **2.4.4 Kontakt mit Abwasser**

#### **A VORSICHT**

#### **Gesundheitsgefahr durch Kontakt mit Abwasser!**

Das Abwasser enthält eine erhöhte Salzkonzentration, bei Kontakt besteht Gesundheitsgefahr.

- ▶ Bei Hautkontakt die betroffene Stelle mit viel Wasser abspülen.
- ▶ Bei Augenkontakt die Augen bei geöffnetem Lidspalt unter fließendem Wasser ausspülen.
- ▶ Bei Verschlucken den Mund ausspülen und reichlich Wasser nachtrinken.
- f Bei anhaltenden Beschwerden einen Arzt aufsuchen.

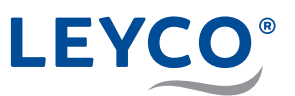

#### **2.4.5 Mikrobiologische und sensorische Wasserqualität**

#### **WARNUNG**

#### **Gesundheitsgefahr durch unsachgemäße Installations- und Betriebsbedingungen!**

Die mikrobiologische und sensorische Qualität von enthärtetem Wasser wird maßgeblich von den Installations- und Betriebsbedingungen des Wasserenthärters beeinflusst. Bei unsachgemäßer Verwendung des Wasserenthärters besteht Gesundheitsgefahr.

Zudem besteht die Möglichkeit der Geruchsbildung.

- ▶ Lange Stillstandzeiten des Wasserenthärters vermeiden. Dazu die vorgeschriebenen Regenerationsintervalle einhalten.
- ▶ Ausschließlich Salze nach DIN EN 973 Typ A verwenden.
- ▶ Ausschließlich nach Biozidverordnung zugelassene Salze verwenden.
- ▶ Wasserenthärter jährlich warten lassen.
- ▶ Betriebs- und Umgebungsbedingungen gemäß Betriebsdaten einhalten (siehe Technische Daten in der Serviceanleitung).
- ▶ Rohwasser mit einer Mindestqualität von Trinkwasser verwenden.
- **Kein Brunnenwasser in den Wasserenthärter einspeisen.**
- ▶ Bei Beurteilung der Wasserqualität neben der Funktion des Wasserenthärters weitere beeinflussende Faktoren beachten:
	- Rohrleitungsmaterial
	- evtl. Zusatzeinrichtungen (Wassererwärmer, Warmwasserspeicher u. Ä.)
- ▶ Trinkwasserfilter regelmäßig reinigen, um Algenbildung vorzubeugen.

#### **2.4.6 Unverträglichkeit**

#### *HINWEIS!*

#### **Sachschäden durch Verwendung von enthärtetem Wasser!**

Die Qualität der Beschaffenheit von enthärtetem Wasser unterscheidet sich von der, herkömmlichen Wassers. Bei unsachgemäßer Verwendung besteht die Gefahr von Schäden bei Pflanzen oder Wassertierarten.

Pflanzen und Wassertiere stellen spezielle Anforderungen an die Zusammensetzung von Wasser.

▶ Vor der Verwendung von enthärtetem Wasser die Verträglichkeit der Pflanzen- oder Wassertierart prüfen.

#### **2.5 DVGW-Zertifizierung**

#### **2.5.1 DVGW-Standards**

Ihr Wasserenthärter ist nach den Standards des DVGW (Deutscher Verein des Gas- und Wasserfaches) zertifiziert. Durch die Zertifizierung wird gewährleistet, dass anerkannte Regeln der Technik eingehalten sowie sicherheitstechnische Kriterien (z. B. Vermeidung von Verkeimung, garantierte Wirksamkeit des Wasserenthärters) erfüllt wurden.

Um diese Zertifizierung aufrechtzuerhalten, dürfen bestimmte Einstellungen des Wasserenthärters nicht verändert werden.

- ▶ Ausschließlich Tablettensalz einfüllen, das nach DIN EN 973 Typ A gekennzeichnet ist. Dieses kann über den Einzelhandel bezogen werden.
- ▶ Ausschließlich Tablettensalz einfüllen, das gemäß Biozidverordnung zugelassen ist.

#### **A VORSICHT**

#### **Gesundheits- und Umweltgefährdung durch Verlust der DVGW-Zertifizierung!**

Um die DVGW-Zertifizierung aufrechtzuerhalten, dürfen voreingestellte Werte nicht verändert und müssen Wartungsintervalle eingehalten werden.

Ein Verlust der Zertifizierung kann zu erhöhten Gesundheits- und Umweltbelastungen führen.

- ▶ Steuerungseinstellungen ausschließlich durch den Fachinstallateur durchführen lassen.
- $\blacktriangleright$  Wartungsintervalle einhalten.

#### **2.6 Verantwortung des Betreibers**

Betreiber ist diejenige Person, die den Wasserenthärter selbst betreibt oder einem Dritten zur Nutzung/Anwendung überlässt und während des Betriebs die rechtliche Produktverantwortung für den Schutz des Benutzers, das Personal oder Dritte trägt.

#### **2.6.1 Betreiberpflichten**

Neben den Sicherheitshinweisen in dieser Anleitung müssen die für den Einsatzbereich des Wasserenthärters gültigen Sicherheits-, Unfallverhütungs- und Umweltschutzvorschriften eingehalten werden.

Dabei gilt insbesondere Folgendes:

- ▶ Der Betreiber der Wasserenthärtungsanlage ist verpflichtet in regelmäßigen Abständen Kontroll- und Inspektionsarbeiten durchzuführen, sowie die jährlichen Wartungsarbeiten durch einen geschulten Techniker durchführen zu lassen. Weitere Informationen hierzu finden Sie im Kapitel "6 Wartung" auf Seite 19.
- **F** Der Betreiber hat dafür Sorge zu tragen, dass stets ausreichend Verbauchsmaterial (Salztabletten) als Vorrat zur Verfügung steht.

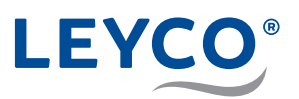

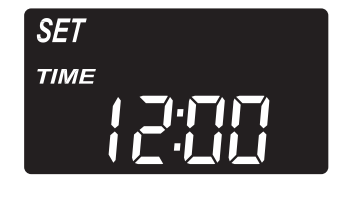

## **3 Wasserenthärter einstellen**

#### **3.1 Aktuelle Zeit einstellen**

- 1. ok betätigen, bis das Menü "*SET TIME*" ausgewählt ist.
- 2.  $\lceil \wedge \rceil$  bzw.  $\lceil \vee \rceil$  betätigen, bis die gewünschte Zeit eingestellt ist.

 $\boxed{\wedge}$  bzw.  $\boxed{\vee}$  gedrückt halten, um die Zeit schnell anzupassen.

- 3.  $\left[ \textsf{ok} \right]$  zweimal betätigen.
- $\Rightarrow$  Die eingestellte Zeit wird übernommen.

#### **3.2 Zeitformat einstellen**

#### **Zeitformat**

Der Wasserenthärter ist ab Werk auf 24-Stunden-Zeitformat eingestellt. Optional kann ein 12-Stunden-Zeitformat eingestellt werden.

- Für die Zeit von 12 24 Uhr wird der Zusatz **PM** angezeigt.
- Für die Zeit von 0 12 Uhr wird der Zusatz **AM** angezeigt.

Wenn die Zeit falsch eingestellt wird, wird die Regeneration nicht in der Nacht, sondern am Tag ausgeführt.

1.  $\lceil \alpha \rceil$  gedrückt halten, bis das Menü "000 – –" angezeigt wird.

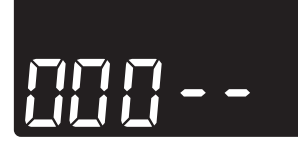

- **SET TIME SET TIME**
- 2.  $[OK]$  sechsmal betätigen.
- Ö Die Einstellung "SET TIME *24 HR*" blinkt auf.
- 3.  $\lceil \wedge \rceil$  bzw.  $\lceil \vee \rceil$  betätigen, um das gewünschte Zeitformat auszuwählen.
- 4.  $\overline{OK}$  betätigen, bis wieder die normale Anzeige (Uhrzeit) angezeigt wird.

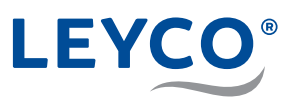

#### **3.3 Manuelle Regeneration**

#### **Regenerationsarten**

**Manuelle Regeneration** (Startet einen Regenerationszyklus)

Eine manuelle Regeneration ist in folgenden Fällen sinnvoll:

- Der Wasserverbrauch ist höher als gewöhnlich und es ist zu erwarten, dass kein weiches Wasser mehr vorhanden sein wird.
- Der Salzvorrat wurde komplett aufgebraucht und der Salzvorratsbehälter musste neu befüllt werden.
- Nach längerer Stillstandzeit des Wasserenthärters.

#### **Geplante Regeneration**

Die Regeneration wird zum eingestellten Regenerationszeitpunkt ausgeführt.

#### **3.3.1 Manuelle Regeneration**

- $\binom{7}{2}$  betätigen und für 3 Sekunden gedrückt halten, bis ein akustisches Signal ertönt.
- Ö "*RECHARGE NOW*" blinkt auf dem Display und die Regeneration wird ausgeführt.

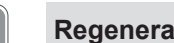

#### **Regenerationsstart**

Motor läuft bei Regenerationsstart hörbar an.

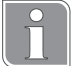

#### **Regenerationsdauer**

Die Regenerationsdauer beträgt:

- 1,5 Stunden bei LEYCOsoft Pro 9
- 2,5 Stunden bei LEYCOsoft Pro 15

*Während der Regeneration steht ausschließlich nicht enthärtetes Wasser zur Verfügung.*

#### **3.3.2 Geplante Regeneration**

- $\blacktriangleright$  ( $\bigwedge$ ) betätigen.
- Ö "*RECHARGE TONIGHT*" blinkt auf dem Display.
- $\Rightarrow$  Die Regeneration findet zur eingestellten Regenerationszeit (Werkseinstellung 2:00 Uhr) statt. Einstellung der Regenerationszeit siehe Serviceanleitung Kapitel "4.3.4 Regenerationszeit einstellen" auf Seite 26.

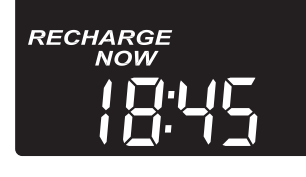

**RECHARGE TONIGHT** 

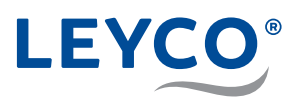

## **4 Internet/WLAN verbinden und App einrichten**

#### **4.1 Die iQua™ App herunterladen**

Zu App Store oder Google Play gehen und die iQua™ App herunterladen. Diese muss auf dem Smartphone installiert werden, um ein Konto einzurichten und den Wasserenthärter mit der Cloud zu verbinden.

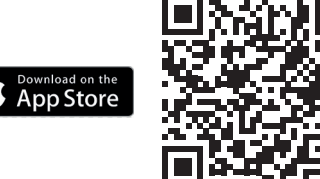

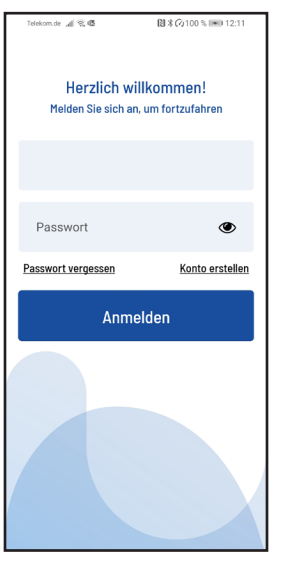

#### **4.2 Einrichten des Kontos**

- 1. Die iQua™ App starten.
- 2. Auf dem Startbildschirm auf "*Konto erstellen*" klicken.
- 3. Die erforderlichen Felder ausfüllen. Achten Sie dabei auf die notwendigen Pflichtfelder, welche mit einen \* gekennzeichnet sind.
- 4. Den Bedingungen zustimmen und optional auswählen, ob Sie weitere Informationen erhalten möchten und mit "*Abschließen"* bestätigen.

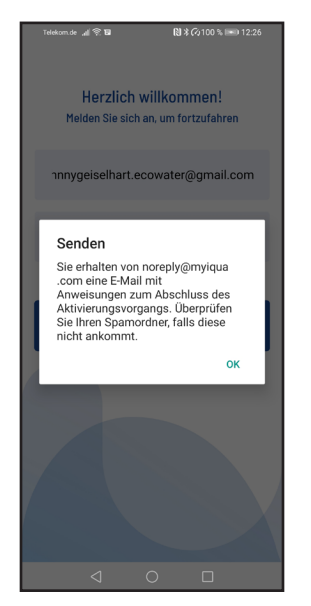

- 5. Eine Meldung mit der Bitte zur finalen Kontoeinrichtung wird angezeigt. Gemäß dieser Meldung sollten Sie eine Aktivierungs-E-Mail an die angegeben E-Mail-Adresse erhalten haben. Wenn diese nicht im Posteingang zu sehen ist, muss der Spam- oder Junk-Ordner geprüft werden und die E-Mail-Adresse als sicher gekennzeichnet werden, damit künftige Benachrichtigungen von myiqua.com nicht blockiert werden.
- 6. Konto aktivieren, indem Sie den Anweisungen in der Aktivierungs-E-Mail folgen.

Germon<br>Google Play

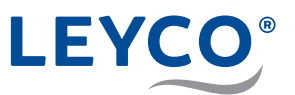

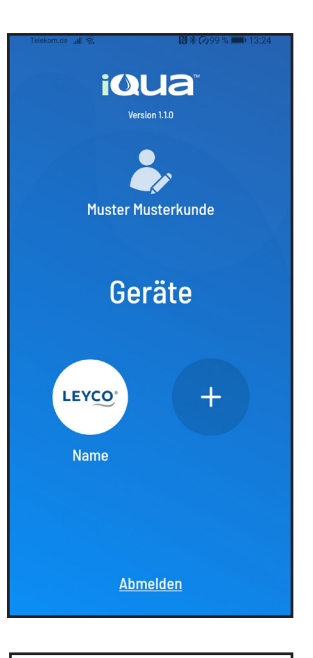

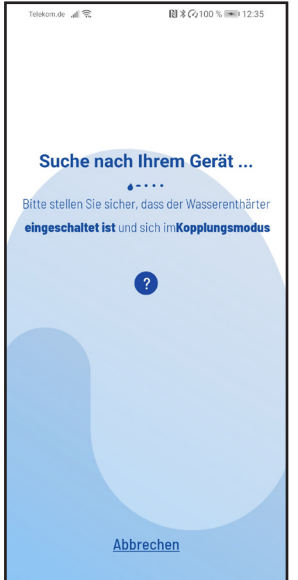

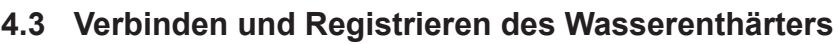

- 1. Mit der E-Mail-Adresse und dem vergebenen Passwort anmelden.
- 2. Auf das "+" Symbol drücken um Ihren Wasserenthärter hinzuzufügen.

3. Folgen Sie den Anweisungen auf dem Smartphone-Display, um den Wasserenthärter in den Kopplungsmodus zu versetzen oder schauen Sie unter "Kopplungsmodus / Netzwerkstatusleuchte" auf Seite 16 dieser Anleitung für weitere Instruktionen.

- $R14.631023$  = 12:07 Verfügbare Geräte Geräteseriennummern beginnen mit 'WCD'  $\overline{\phantom{a}}$ WCD.SL00034ED21B74  $\mathbf{C}$ **Abbrechen**
- 4. Auf dem App-Bildschirm wird nun eine Liste der in Reichweite befindlichen Geräte angezeigt. Die Liste sollte einen Namen enthalten, der mit **WCD** beginnt, gefolgt von einer Nummer. Dies ist Ihr LEYCOsoft Pro Wasserenthärter. Den Wasserenthärter auswählen und der Bildschirm wechselt zu "Ihr Gerät koppeln...".
- 5. Wenn das Display auf dem Wasserenthärter von "Conn" auf "C-1" wechselt, dann kommuniziert er mit dem Smartphone.

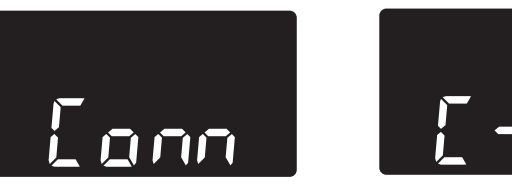

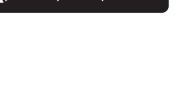

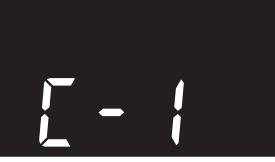

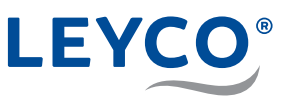

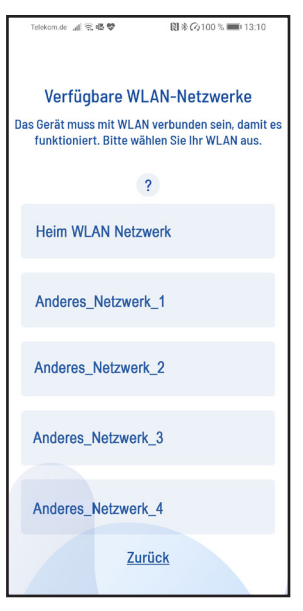

6. Auf dem App-Bildschirm wird nun eine Liste der in Reichweite befindlichen WLAN-Netzwerke angezeigt. Den gewünschten WLAN-Zugangspunkt auswählen und das WLAN-Passwort eingeben. Dieser WLAN-Zugangspunkt muss über eine aktiv Internetverbindung verfügen. Mit *"Speichen & fortfahren"* bestätigen.

7. Das Display des Wasserenthärters wechselt zu "C-2", wenn das System eine Verbindung mit dem drahtlosen Netzwerk des Hauses herstellt. Es wechselt dann zu "C-3", wenn es sich mit dem iQua™-Server in der Cloud verbindet.

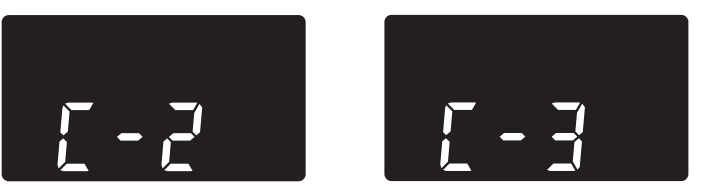

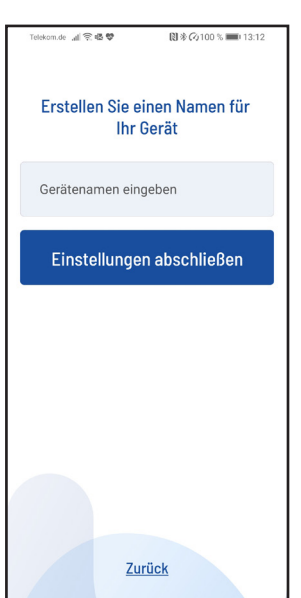

8. Die App fordert die Angabe eines Gerätenamen für den Wasserenthärter. Dieser wird beim Anmelden bei der App auf der Liste "Geräte" angezeigt. Nach Eingabe des Namens auf "*Einstellungen abschließen*" klicken. Der Wasserenthärter wechselt in den normalen Betriebszustand.

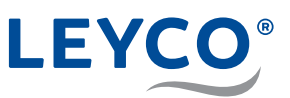

#### **4.4 Kopplungsmodus / Netzwerkstatusleuchte**

- 1. Sicherstellen, dass sich der Wasserenthärter in der normalen Standardanzeige (Uhrzeit ohne weitere Angaben) befindet.
- 2.  $\left[\wedge\right]$  und  $\left[\vee\right]$  gleichzeitig betätigen und für 3 Sekunden halten.

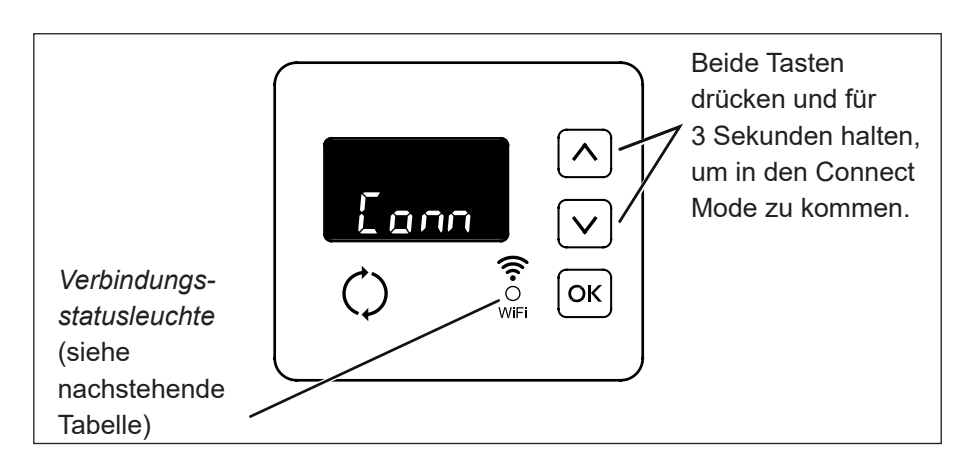

- 3. Die Tasten loslassen, wenn auf dem Display "Conn" angezeigt wird und die Verbindungsstatusleuchte gelb zu blinken beginnt.
- 4. Das System befindet sich jetzt im Kopplungsmodus, in dem es für 15 Minuten bleibt und bereit für die Verbindung mit der Cloud ist. Wenn der Kopplungsmodus "Timed out" anzeigt und die Verbindungsstatusleuchte aus ist, muss der Kopplungsmodus erneut aktiviert werden.

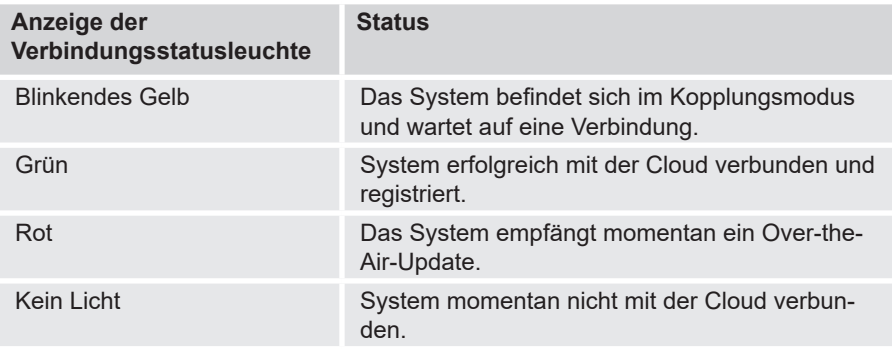

## **5 Salz**

#### **5.1 Salz nachfüllen**

#### *HINWEIS!*

**Sachschäden durch falsche Salzauswahl!**

Es besteht die Gefahr von Sachschäden sowie von Funktionsstörungen, wenn nicht zugelassenes Salz in den Salzvorratsbehälter eingefüllt wird. ▶ Ausschließlich Salzqualitäten gemäß DIN EN 973 Typ A verwenden.

- 1. Salzvorratsbehälter bis zur Hälfte der Behälterhöhe mit zugelassenem Salz (gemäß DIN EN 973 Typ A) befüllen.
- 2. Salzbehälterdeckel auflegen.

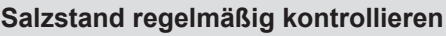

*Den Salzstand im Salzvorratsbehälter mindestens alle 2 Wochen kontrollieren.*

*Sollte der Salzpegel nicht merklich abnehmen, kann dies ein Hinweis auf*  eine Salzbrücke sein. Bitte schauen Sie hierzu in Kapitel "7.2 Salzbrücke" *auf Seite 22 nach.*

#### **5.2 Überwachungssystem für den Salzstand**

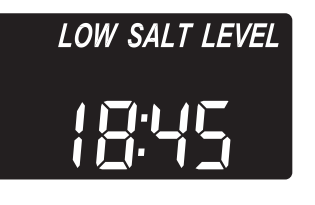

**Nach jeder Zugabe eines Wasserenthärters muss der Salzstand eingestellt werden.** Das Salzüberwachungssystem schätzt den Salzstand, wobei die Genauigkeit je nach Salzart unterschiedlich ist. Bei Salzstand 2 oder darunter blinkt auf dem Display "LOW SALT LEVEL" auf, um daran zu erinnern, dass Salz aufgefüllt werden muss.

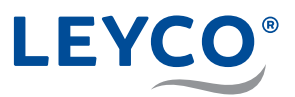

#### **5.3 Salzstand einstellen**

- 1. Salzbehälterdeckel anheben und Salzstand im Vorratsbehälter einebnen. Das Salz sollte gleichmäßig im Salzbehälter verteilt sein, um das bestmögliche Überwachungsergebnis zu erhalten.
- 2. Im Inneren des Salzvorratsbehälters befindet sich ein Rohr mit Zahlen von 0 - 5. Die Zahl, welche noch erkennbar ist, wird in der nachfolgenden Einstellung verwendet.
- 3. OK drücken, bis "Set Salt Level" erscheint.
- 4.  $\Omega$  bzw.  $\Omega$  drücken, bis die Zahl auf dem Bildschirm mit dem Salzstand übereinstimmt. Bei Salzstand 2 oder darunter blinkt auf dem Display "LOW SALT LEVEL" auf. Die Funktion kann mithilfe der Einstellung "OFF" auch deaktivert werden.
- 5. Nachdem der Salzstand eingestellt ist,  $\left[\alpha \kappa\right]$ drücken.
- $\Rightarrow$  Das Display kehrt zurück zur Anzeige der Tageszeit.

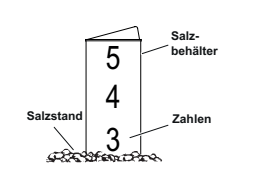

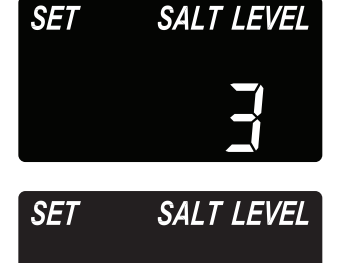

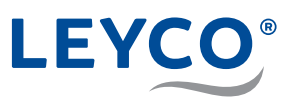

## **6 Wartung**

#### **6.1 Kontroll- und Inspektionsarbeiten**

Der Betreiber der Wasserenthärtungsanlage ist verpflichtet in regelmäßigen Abständen Kontroll- und Inspektionsarbeiten durchzuführen.

Mindestens alle **2 Wochen** sind folgende Arbeiten durchzuführen:

• Kontrolle des Salzfüllstandes (siehe "5.1 Salz nachfüllen" auf Seite 17) Diese Art der Kontrolle kann entfallen, wenn das Salzstand-Überwachssystem inkl. aktiver Anbindung an die iQua-App genutzt wird. In diesem Fall ist der Salzstand über die App zu kontrollieren.

Mindestens alle **2 Monate** sind folgenden Arbeiten durchzuführen:

- Kontrolle der Rohwasserhärte und Vergleich mit dem im Enthärter eingestellten Wert (siehe Serviceanleitung Kapitel "4.3.3 Härte einstellen" auf Seite 25)
- Kontrolle der Weichwasserhärte (siehe Serviceanleitung "Weichwasserhärte messen und Verschneidung nachstellen" auf Seite 28)
- Optische Kontrolle auf Unversehrtheit und auf mögliche Undichtigkeiten
- Wasserstand im Salzvorratsbehälter Der Wasserstand ist im normalen Betriebszustand und einen ausreichenden Salzvorrat nicht zu sehen. Dieser darf nur wenige Zentimeter vom Boden aus sein.
- Abwasserfluss kontrollieren Im normalen Betriebszustand darf weder durch den Überlaufschlauch, noch den Abwasserschlauch Wasser fließen.

Mindestens alle **6 Monate** sind folgenden Arbeiten durchzuführen:

- Kontrolle auf Salzbrücken (siehe "7.2.1 Auf Salzbrücke kontrollieren" auf Seite 23)
- Reinigung des Salzvorratsbehälters

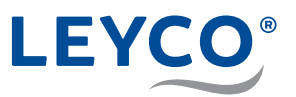

#### **6.2 Wartungsarbeiten**

Neben den durch den Betreiber durchgeführten Maßnahmen sind Wartungsarbeiten durch einen geschulten Techniker durchzuführen. Die Beauftragung und die Kontrolle der rechtzeitigen Durchführung obliegen dem Betreiber.

Alle **12 Monate** ist eine **kleine Wartung** mit folgenden Arbeiten durchführen zu lassen:

- Allgemeine Sicht- und Funktionskontrolle
- Prüfung Soleleitung
- Dichtigkeitskontrolle
- Wartung des Injektors
- Wartung des Soleventils

Alle **24 Monate** ist eine **große Wartung** mit folgenden Arbeiten durchführen zu lassen:

- alle Arbeiten der kleinen Wartung (kleine Wartung entfällt dadurch)
- Wartung Steuerkopf
- Austausch der Chlorzelle

Separate, detaillierte Anweisungen und Inhalt zu der kleinen und großen Wartung durch den Techniker sind in den jeweiligen Wartungskits enthalten bzw. können beim Support angefragt werden.

Maßgebend für die Wartungsarbeiten (kleine und große Wartung) sind die Inhalte der separaten Anweisungen. Die hier genannten Punkte dienen nur der Orientierung.

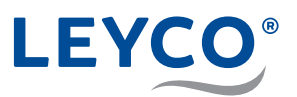

## **7 Störungen beseitigen**

#### **7.1 Mögliche Fehler und Abhilfe**

#### **A VORSICHT**

#### **Gesundheitsgefahr durch Verlust der DVGW-Zertifizierung!**

Um die DVGW-Zertifizierung aufrechtzuerhalten, dürfen voreingestellte Werte nicht verändert und müssen Wartungsintervalle eingehalten werden.

Ein Verlust der Zertifizierung kann zu erhöhten Gesundheits- und Umweltbelastungen führen.

- ▶ Steuerungseinstellungen ausschließlich durch den Fachinstallateur durchführen lassen.
- **Jährliche Wartungsintervalle einhalten.**

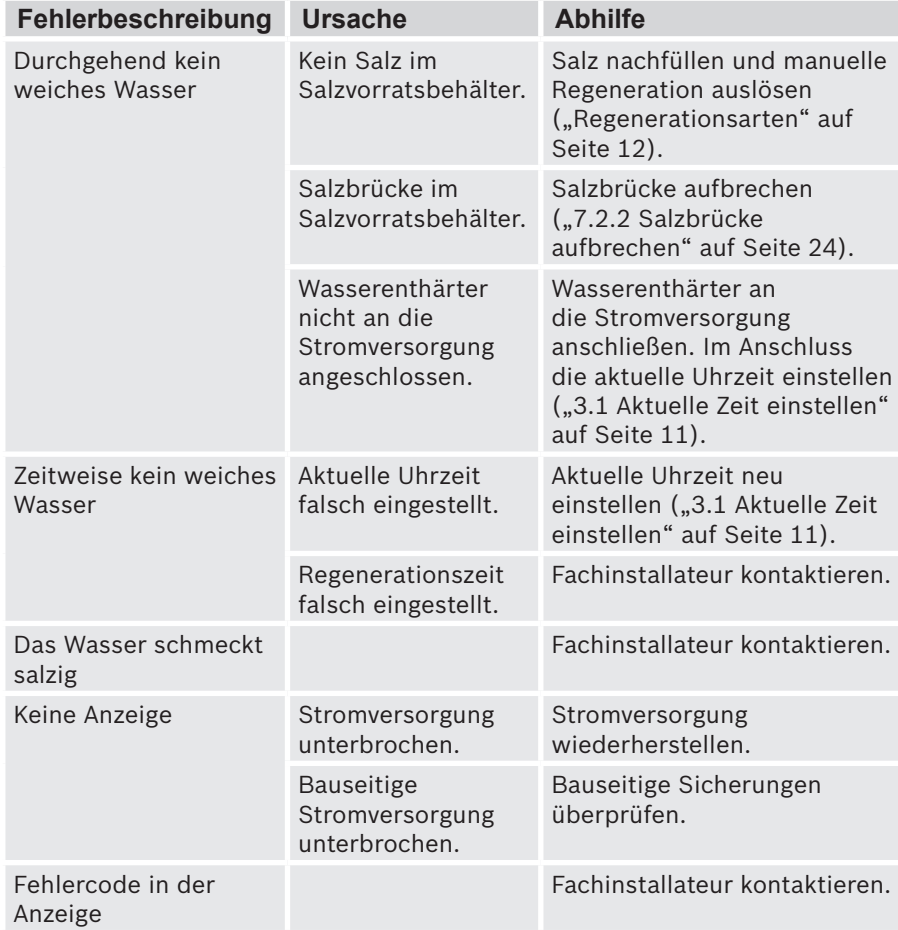

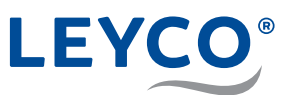

#### **7.2 Salzbrücke**

- **A** Salzvorratsbehälter
- **B** Salz
- **C** Salzbrücke
- **D** Freiraum
- **E** Wasser

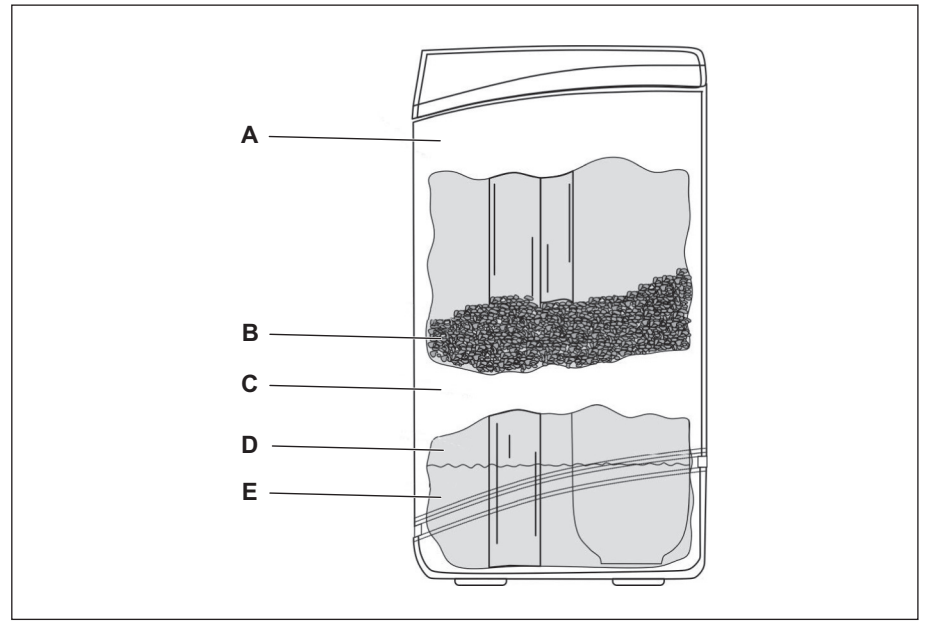

**Abb. 2: S alzbrücke**

Als Salzbrücke wird eine harte Salzkruste (C) bezeichnet, die durch hohe Feuchtigkeit oder eine falsche Salzsorte im Salzvorratsbehälter (A) verursacht wird.

Bei einer Salzbrücke bildet sich ein Freiraum (D) zwischen Wasser (E) und Salz (B).

Das Salz kann sich nicht auflösen und es kann keine Salzsole gebildet werden.

Ohne Salzsole kann das Wasser nicht enthärtet werden.

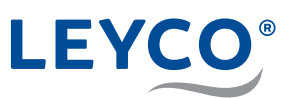

#### **7.2.1 Auf Salzbrücke kontrollieren**

- **A** Salzbehälterdeckel
- **B** Stab
- **C** 3 5 cm Abstand vom Rand des Salzvorratsbehälters
- **D** Markierung

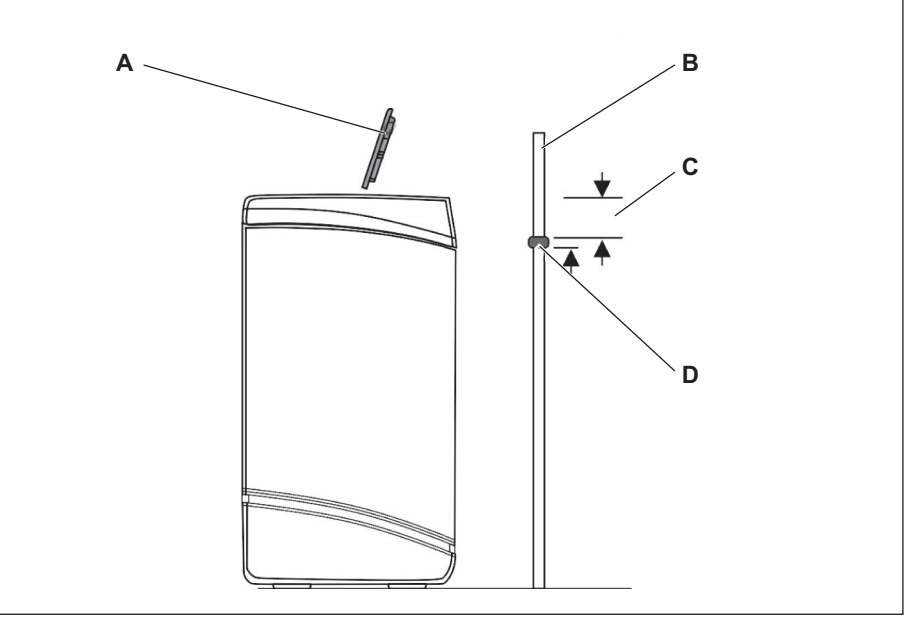

#### **Abb. 3: Behälterhöhe markieren**

- 1. Salzbehälterdeckel (A) nach oben abnehmen.
- 2. Stab (Besenstiel, Holzstab o. Ä., B) außen senkrecht neben den Salzvorratsbehälter stellen.
- 3. Markierung (D) ca. 3 5 cm (C) unterhalb des Rands des Salzvorratsbehälters am Stab (B) anbringen.
- $\Rightarrow$  Die Markierung zeigt an, wie hoch der Salzvorratsbehältermaximal befüllt werden könnte.
- 4. Stab (B) senkrecht in den Salzvorratsbehälter stellen.

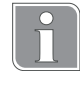

Eine Salzbrücke ist vorhanden, wenn auf spürbaren Widerstand gestoßen wird, bevor die Markierung (D) am Holzstab den Rand des Salzvorratsbehälters erreicht hat.

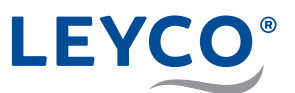

#### **7.2.2 Salzbrücke aufbrechen**

- **A** Stab
- **B** Salzbrücke

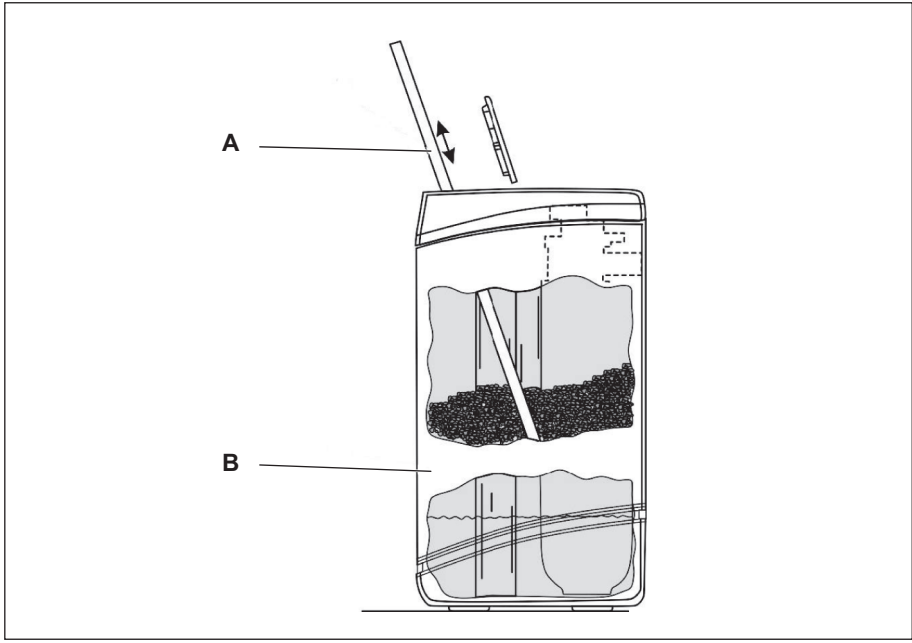

**Abb. 4: Sal zbrücke aufbrechen**

#### *HINWEIS!* **Beschädigung des Salzvorratsbehälters durch Schläge von außen!** ▶ Nicht von außen auf den Behälter einwirken oder mit anderen Gegenständen dagegen schlagen.

- 1. Bei vorhandener Salzbrücke: Vorsichtig an mehreren Stellen mit dem Stab (A) auf die Salzbrücke (B) drücken.
- $\Rightarrow$  Die Salzbrücke bricht auf.

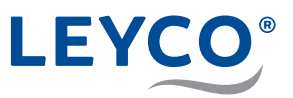

#### **7.3 Vorgehen nach einem Stromausfall**

Der Wasserenthärter speichert folgende grundlegende Einstellungen, die bei der Inbetriebnahme durch den Fachinstallateur eingestellt wurden:

- Modellcode
- Rohwasserhärte
- Regenerationszeit
- DVGW-spezifische Einstellungen

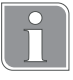

Der interne Speicher des Wasserenthärters sorgt dafür, dass Einstellungen trotz unterbrochener Stromzufuhr 48 Stunden gespeichert werden.

▶ Wenn die Zeitanzeige nach einem Stromausfall auf der Anzeige blinkt, die "Aktuelle Zeit" erneut einstellen (siehe "3.1 Aktuelle Zeit einstellen" auf Seite 11).

#### **7.4 Vorgehen bei nicht zu behebenden Störungen**

▶ Bei nicht zu behebenden Störungen den Fachinstallateur kontaktieren.

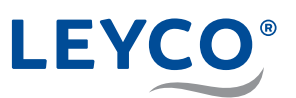

## Index

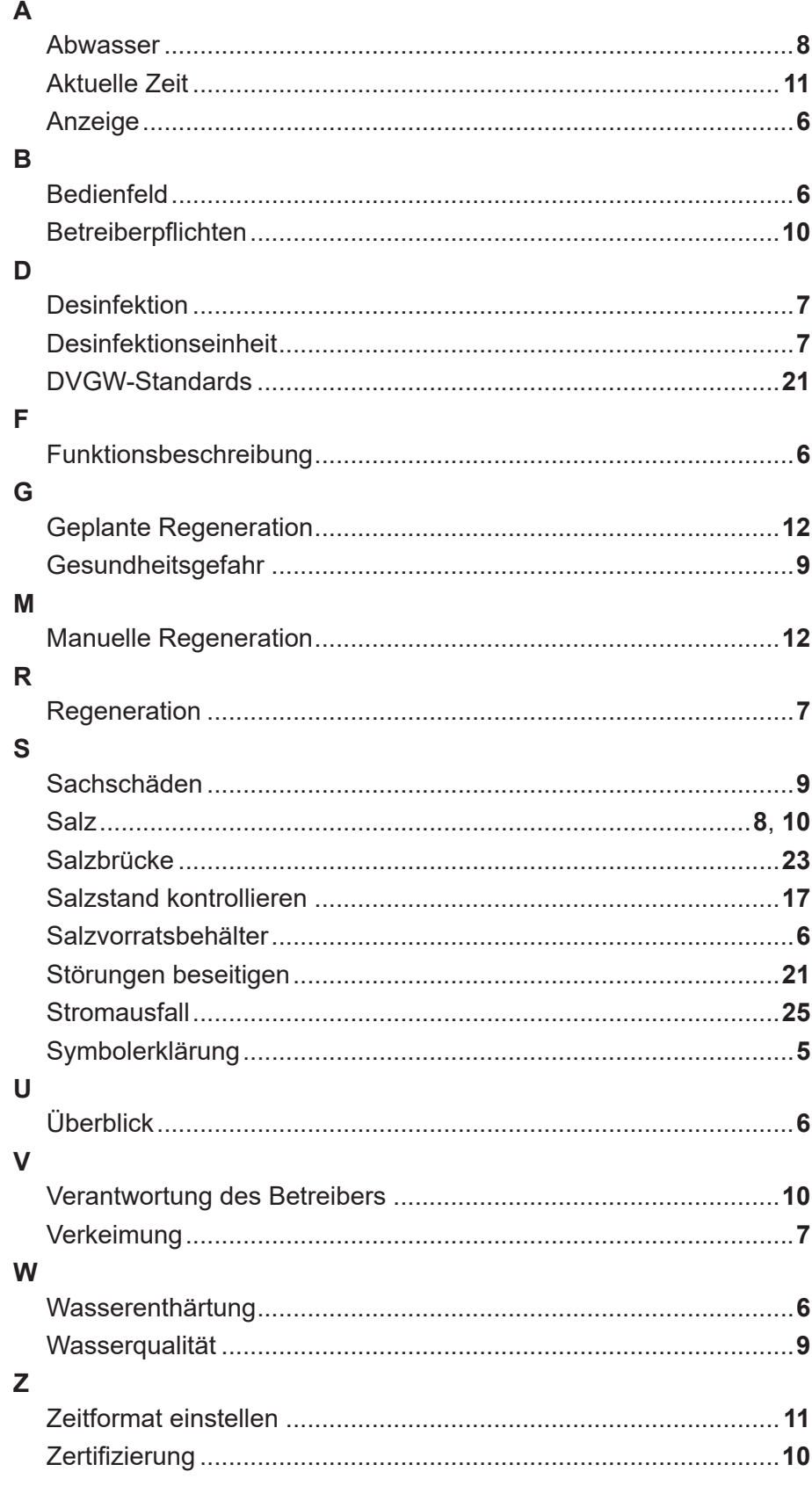

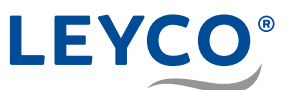

## **Notizen**

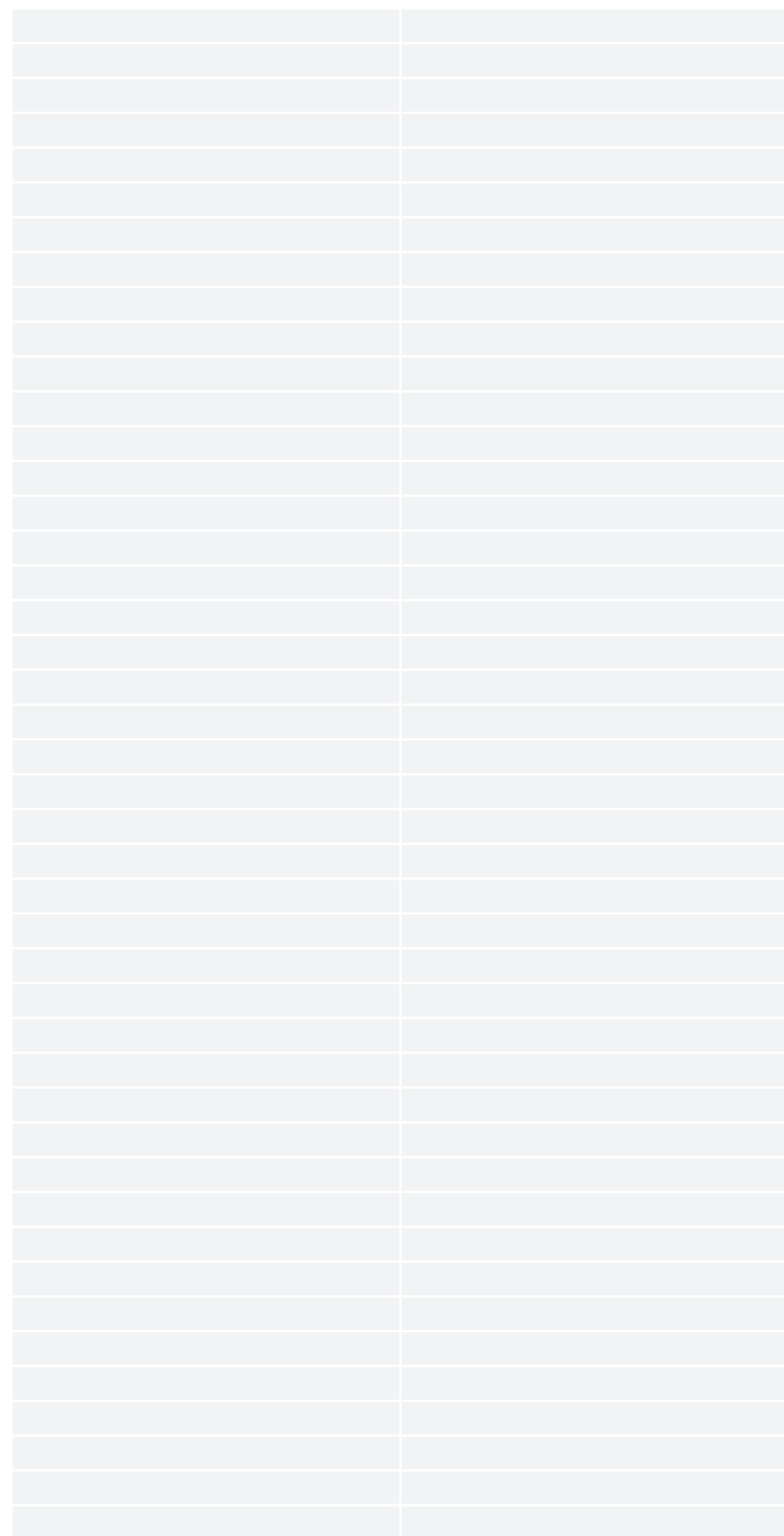

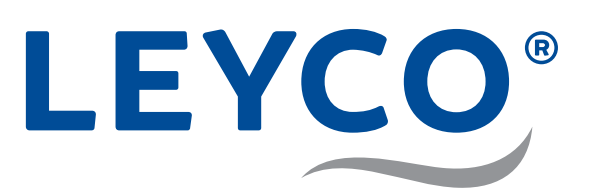

LEYCO Wassertechnik GmbH An der Lehmgrube 2 96515 Sonneberg Deutschland Telefon: +49 3675 8971-0 Telefax: +49 3675 8971-7

Internet: www.leyco.de E-Mail: info@leyco.de